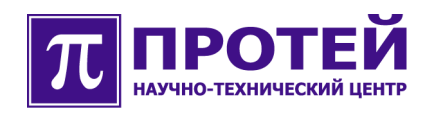

# mGate.ITG

## ТЕХНИЧЕСКОЕ ОПИСАНИЕ

### **Авторские права**

Без предварительного письменного разрешения, полученного от ООО «НТЦ ПРОТЕЙ», этот документ и любые выдержки из него, с изменениями и переводом на другие языки, не могут быть воспроизведены или использованы.

### **Оглавление**

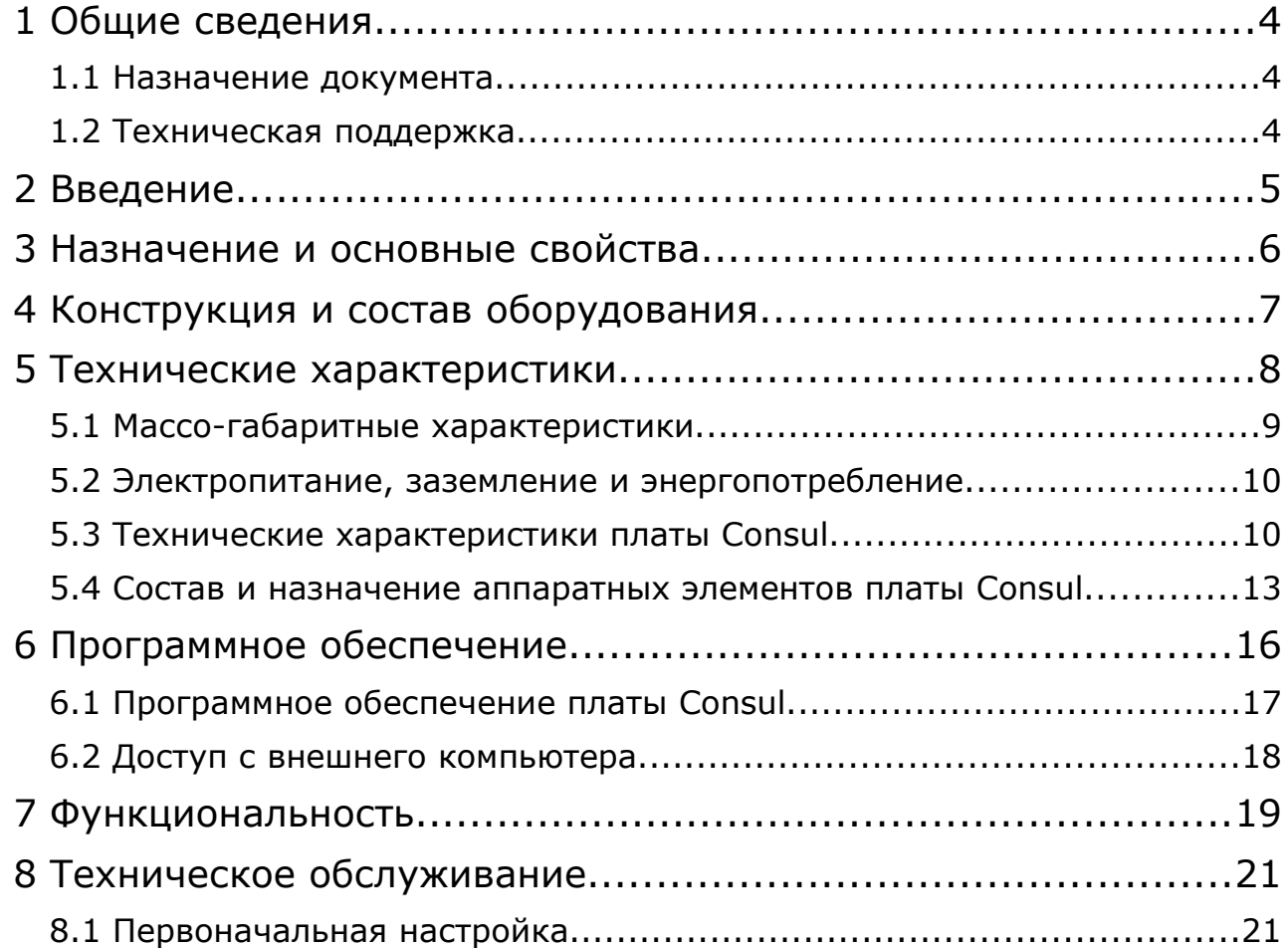

### **1 Общие сведения**

### **1.1 Назначение документа**

Документ содержит сведения об основных свойствах телекоммуникационного шлюза mGate.ITG. В документе приведены технические характеристики шлюза и его компонентов. Также предоставлена вводная информация о порядке эксплуатации и обслуживания с использованием программного обеспечения, входящего в комплект поставки.

### **1.2 Техническая поддержка**

Техническая поддержка, а также дополнительное консультирование по вопросам, возникающим в процессе установки и эксплуатации изделия, осуществляются производителем и службой технической поддержки.

### Производитель

ООО «НТЦ ПРОТЕЙ» 194044, Санкт-Петербург Большой Сампсониевский пр., д. 60, лит. А Бизнес-центр «Телеком СПб» Тел.: (812) 449-47-27 Факс: (812) 449-47-29 WEB: [http://www.protei.ru](http://www.iMAK.ru/) Е-mail: [info@protei.ru](mailto:info@iMAK.ru)

### Служба технической поддержки

ООО «НТЦ ПРОТЕЙ» 194044, Санкт-Петербург Большой Сампсониевский пр., д. 60, лит. А Бизнес-центр «Телеком СПб» Тел.: (812) 449-47-27 доп. 5999 (круглосуточно) (812) 449-47-31 Факс: (812) 449-47-29

WEB: [http://www.protei.ru](http://www.protei.ru/),

Е-mail[:mak.support@protei.ru](mailto:mak.support@protei.ru)

#### $\overline{2}$ Введение

В современном мире достаточно интенсивно развиваются средства связи, использующие самые современные аппаратные и программные решения. При этом возникает проблема внедрения новых устройств связи, использующие другие принципы передачи информации, в существующие сети связи. Эту проблему возможно решить только путем применения специального оборудования, связывающее разнородные участки сети связи в единое целое. Таким оборудованием в настоящий момент являются телекоммуникационные шлюзы. Наличие такого оборудования позволяет проводить постепенный переход от существующей сети связи на сети связи, имеющие более эффективную реализацию, но работающую по другим принципам.

На данный момент наиболее эффективными сетями являются IP-сети, которые слабо зависят от среды передачи данных и от типа данных, вместе с тем являются наиболее гибкими и управляемыми.

Для сопряжения традиционных сетей связи, в основе которых лежит принцип коммутации каналов, с сетями связи, использующие для передачи информации IP-сети, как раз и предназначен телекоммуникационный шлюз mGate.ITG разработанный и производимый ООО «НТЦ ПРОТЕЙ».

mGate.ITG является телекоммуникационным шлюзом операторского класса, работающим в составе сети связи под управлением программного коммутатора производства ООО «НТЦ ПРОТЕЙ» - mCore. МКD, или под управлением программного коммутатора стороннего производителя. Совместимость с программными коммутаторами производителей использования СТОРОННИХ достигнута путем стандартных телекоммуникационных протоколов.

К телекоммуникационным устройствам предъявляются жесткие требования по надежности, устойчивости работы, удобству эксплуатации, скорости восстановления работоспособности при выходе оборудования из строя. Всем этим требованиям в полной мере отвечает mGate.ITG.

mGate.ITG постоянно развивается. B 000 «HT∐ ПРОТЕЙ» ведутся исследовательские работы по поиску и внедрению новой элементной базы, новых аппаратных и программных решений, позволяющие снизить цену продукта, повысить его качество и функциональность.

Новая версия какого-либо компонента mGate.ITG легко встраивается в уже эксплуатирующийся шлюз. Достаточно заменить старый компонент на новый, при этом остальные компоненты не «заметят» этой подмены (возможно придется внести небольшие изменения в данные конфигурации управляющей платы Consul). Чаще всего обновлению подвергается программное обеспечение отдельных компонентов. Причем обновление программного обеспечения - это самая простая операция, заключающаяся в подмене старого программного обеспечения на новое путем копирования.

mGate.ITG имеет модульную аппаратную-программную архитектуру, облегчающие эксплуатацию, обслуживание и развитие. В существующей конструкции, как уже говорилось, достаточно просто заменить интерфейсную плату более на производительную, или более оптимальную. Вместе с тем можно легко выполнить специальную сборку mGate.ITG, удовлетворяющую Заказчика по цене, функциональности и производительности.

### **3 Назначение и основные свойства**

mGate.ITG - это телекоммуникационный шлюз операторского класса, предназначенный для сопряжения сети связи, использующей для передачи информации IP-сети, с традиционными сетями связи, работа которых основана на принципе коммутации каналов.

mGate.ITG конструктивно выполнен в виде кассеты, которая содержаит набор плат типа Consul со встроенными платами типа ITC. Каждая плата Consul представляет собой отдельный телекоммуникационный шлюз и имеет конкретный IP-адрес, присвоенный ей администратором сети в процессе настройки. Платы ITC предназначены для работы с RTPканалами, и также каждая из них имеет свой IP-адрес.

Кассета представляет собой контейнер с набором слотов, куда вставляются платы.

В mGate.ITG как в программно-аппаратном комплексе, подавляющую долю функциональности реализует программное обеспечение, что позволяет значительно повысить эффективность эксплуатации и развития оборудования.

Программное обеспечение mGate.ITG имеет развитую систему самодиагностики, предупреждения и автоматического исправления нештатных ситуаций. Для мониторинга текущего состояния в mGate.ITG реализована поддержка стандартного протокола SNMP, что позволило без лишних затрат использовать готовые программные продукты сторонних производителей для визуализации данных, передаваемых от mGate.ITG с помощью SNMPпротокола.

Модульная конструкция шлюза позволяет легко изменять емкость оборудования, а минимальное количество типов плат упрощает расширение и модернизацию системы.

В mGate.ITG реализована поддержка виртуальных шлюзов, то есть возможность создания в одном физическом устройстве несколько логических, являющихся самостоятельными и независимыми друг от друга. В таком случае наиболее эффективно и оптимально используются ресурсы mGate.ITG. Например, на базе одного mGate.ITG можно создать несколько логических направлений вызовов, каждое из которых имеет собственные настройки.

### **4 Конструкция и состав оборудования**

mGate.ITG состоит из набора плат Consul, которые размещены в специальной кассете. Кассета имеет конструкцию, предназначенную для установки ее в специализированные шкафы или стойку. Для крепления в шкафу кассета имеет на лицевой стороне планки с отверстиями. Шкаф или стойка, в которых предполагается разместить mGate.ITG, должны обеспечить зазор с соседним оборудованием не менее 1U (приблизительно 45 мм) для обеспечения достаточного теплоотвода.

Кассета представляет собой контейнер с набором слотов для установки плат. В качестве задней стенки кассеты, используется специальная кросс-плата, реализующая функции полносвязного коммутационного поля, а также функции подачи электропитания, управляющих сигналов и пр. Разъемы слотов на внешней стороне кросс-платы имеют тип DIN41612, и располагаются на нижней половине кросс-платы.

Кассеты могут быть следующих типов:

- BP618;
- BP620;
- BP621.

Тип кассеты определяется типом кросс-платы. Последние две цифры в имени типа — число слотов в кассете. Цифра «6» - высота кассеты в unit (1 unit приблизительно равен 45 мм). Кроме того, кассеты могут различаться набором клемм для подключения питания, заземления, устройств защиты.

**Кассета BP618** состоит из трех самостоятельных секций. Каждая секция состоит из 6 слотов, объединенных отдельной кросс-платой. То есть комплекс, созданный на базе кассеты BP618 - это три самостоятельных шлюза, объединенных только общей шиной питания.

**Кассета BP620** содержит 20 слотов для плат.

**В кассетах BP618 и BP620** есть возможность подавать два питания - основное и резервное, которые объединяются на платах. Оба питания подключаются к разъемам TB41-2.

**Кассета BP621** содержит 21 слот для плат, из которых крайний правый слот для резервной платы Consul (резервирование для платы Consul в соседнем слоте). Питание без резервирования – разъем TB61-4 или TB06R-4.

**Примечание.** В ООО «НТЦ ПРОТЕЙ» разработан шлюз mGate.ITG-PB, выполненный в виде моноблока высотой 1U (приблизительно 45 мм) и шириной 19''. Рабочим компонентом mGate.ITG-PB также является плата Consul.

### **5 Технические характеристики**

Конструкция шлюза позволяет гибко изменять емкость, а минимальное количество типов плат упрощает расширение и модернизацию системы.

Система проверена на практике и показывает высокий уровень надежности работы с цифровыми коммутационными станциями различных производителей. Обеспечивается защита от сбоев в системе управления, коммутации, каналах передачи и питания.

В минимальном варианте телекоммуникационный шлюз можно построить на базе одной платы Consul (4 тракта Е1).

При работе с трактами Е1 mGate.ITG поддерживает следующие протоколы сигнализации:

- SS7;
- DSS1;
- QSIG;
- $\bullet$  R2;
- R1.5;

**Примечание.** В конкретных реализациях mGate.ITG набор поддерживаемых сигнализаций зависит от конфигурации программного обеспечения. В свою очередь, конфигурация программного обеспечения mGate.ITG зависит от условий, в который будет эксплуатироваться шлюз.

Плата ITC поддерживает следующие форматы кодировки пользовательского сигнала в RTP-потоке:

- G711;
- G723.2;
- G726;
- G729;
- Т38.

С программными коммутаторами mGate.ITG взаимодействует через IP-сеть с использованием следующих протоколов сигнализации:

- SIP;
- H.323;
- SIGTRAN;
- H.248.

mGate.ITG поддерживает создание виртуальных шлюзов. На базе одного mGate.ITG можно создать несколько виртуальных шлюзов, каждый из которых будет «виден» программному коммутатору, как полнофункциональный отдельный шлюз. Данная возможность позволяет оптимизировать использование ресурсов mGate.ITG.

Подавляющую долю функциональности в mGate.ITG выполняет программное обеспечение, тем самым обеспечивая эффективность эксплуатации и развития оборудования. mGate.ITG имеет развитую систему самодиагностики, предупреждения и автоматического исправления нештатных ситуаций. Мониторинг осуществляется с использованием протокола SNMP, давая возможность использования для визуализации событий готовые программные продукты сторонних разработчиков.

конфигурирование mGate.ITG Управление и осуществляется с внешнего компьютера с использованием специальной утилиты интерфейса командной строки CLI.

Данная утилита обеспечивает безопасную работу с данными и значительно упрошает работу с mGate.ITG.

Конфигурирование mGate.ITG выполняется с внешнего компьютера, который может получить доступ к mGate.ITG через общую локальную сеть или использовать для доступа прямое кабельное соединение через Ethernet-порт или RS232-порт. При этом каждая из плат Consul настраивается отдельно.

При соединении через Ethernet-порт (локальная сеть, прямое кабельное соединение) используется протокол telnet или SSH (защищенное соединение).

Примечание. При соединении с использованием протокола SSH, на плате Consul должна быть включена его поддержка. Включение поддержки протокола SSH выполняется в утилите linconfig.

На момент поставки определены два пользователя: root и admin. Пользователь root имеет неограниченные права в системе, пользователь admin - пользователь с ограниченными правами, работающий в специальной оболочке «mini shell», куда он попадает сразу после входа в систему. В mini\_shell недоступны операции с файловой системой.

#### $5.1$ Массо-габаритные характеристики

Все кассеты имеют конструкцию, позволяющую размещать их в шкафах или стойках, имеющие ширину 19". В полностью снаряженном состоянии масса кассеты не превышает 15 кг. На рисунке ниже приведены размеры кассеты.

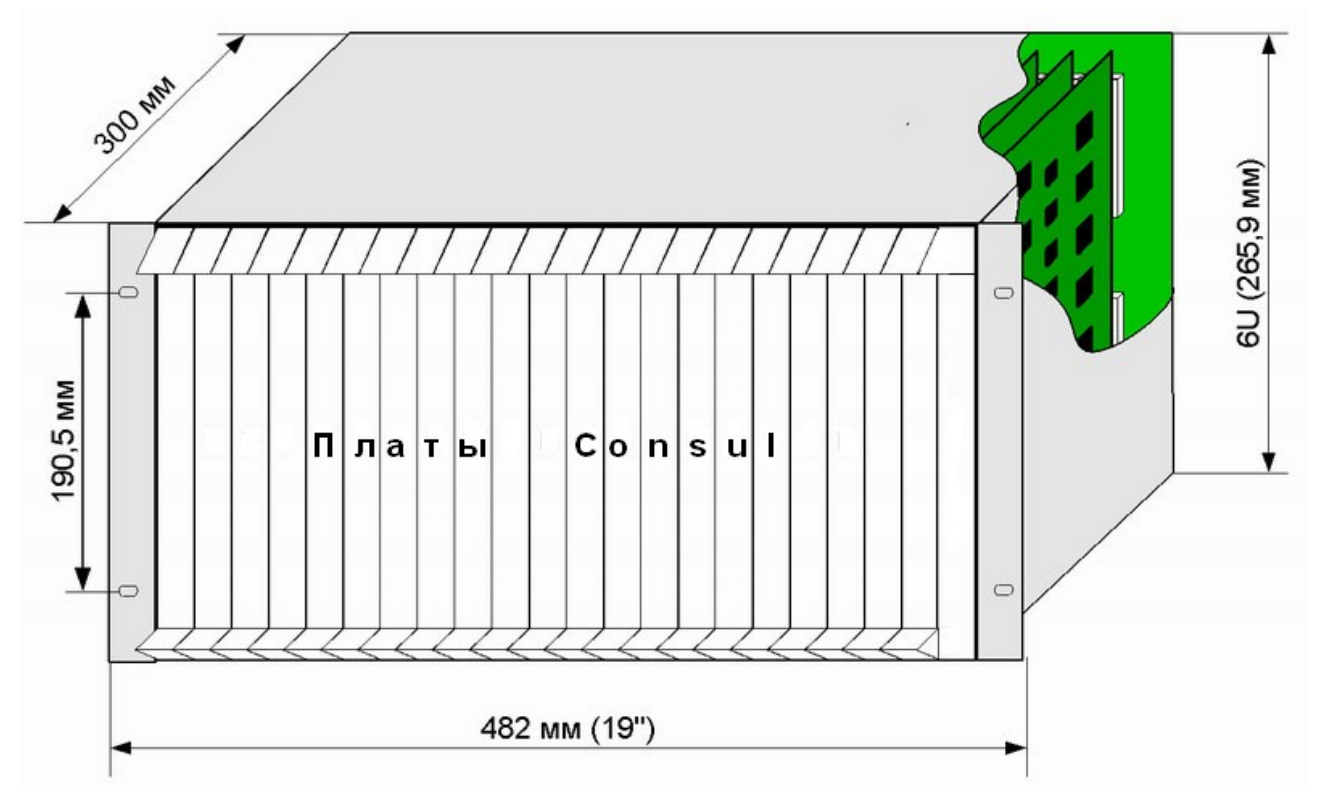

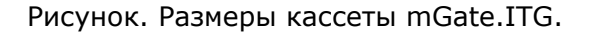

### **5.2 Электропитание, заземление и энергопотребление**

mGate.ITG питается от источника постоянного напряжения 48/60 В с заземленным положительным полюсом. Источник питания должен обеспечить величину тока не менее 10 А в расчете на одну кассету.

Кабели питания и заземления подключаются к клеммам, расположенным на задней стенке. Сечение кабелей питания и заземления должно быть не менее 1.5 мм<sup>2</sup>.

Плата Consul имеет номинальное энергопотребление 50 Вт.

### **5.3 Технические характеристики платы Consul**

Consul — это управляющая плата, на которой расположен основной объем программного обеспечения МАК.

В mGate.ITG используется плата Consul версии не ниже v6.3.

Плата Consul состоит из следующих компонентов:

● модуль Lincore - встраиваемый универсальный компьютер. На плате Consul имеется разъем, в который Lincore вставляется, позволяя безболезненно производить его замену на более производительный или более дешевый варианты, с сохранением текущей конфигурации остального оборудования в неизменном виде. Lincore имеет стандартные интерфейсы: Ethernet-порт, RS232-порт, которые выведены на разъемы, располагающиеся на лицевой панели платы Consul.

● встроенная плата типа ITC - предназначена для работы с RTP-каналами. Плата поддерживает G711, G723.2, G726, G729 форматы данных RTP-потока, а также протокол Т38 для передачи факсов. Является самостоятельным сетевым устройством, имеющим собственный IP-адрес, определяемый в конфигурации mGate.ITG с помощью утилиты командной строки CLI.

**Примечание.** Встроенный компьютер и встроенная ITC два независимых друг от друга сетевые устройства, поэтому им должны быть назначены разные IP-адреса.

- Ethernet-коммутатор второго уровня (switch);
- контроллер Е1-трактов;

● программируемая логическая микросхема (ПЛИС), на которой реализовано коммутационное поле для коммутации между аппаратными компонентами mGate.ITG, аппаратные буферы, соединенные с коммутационным полем, предназначенные для связи встроенного компьютера с другими аппаратными компонентами mGate.ITG.

На лицевой панели платы Consul размещены:

- $\bullet$  два равноправных разъема типа RJ-45  $-$  Ethernet-порты;
- разъем типа RJ-11  $-$  RS232-порт;
- светодиод «PWR» индикация наличия питания;
- светодиод «ACT» индикация активности платы;
- светодиод «ERR» индикация отказа платы;
- набор светодиодов для индикации состояния Е1-трактов.

Плата Consul имеет следующие аппаратные интерфейсы:

● до 4 трактов Е1, выведенные на разъем кросс-платы;

● 2 Ethernet-порта 10/100Base-T, выведенные на лицевую панель платы (разъемы типа RJ-45);

● RS232-порт, выведенный на лицевую панель платы (разъемы типа RJ-11).

Параметры RS232-порта:

- скорость передачи 115200 бод;
- число бит данных  $-8$ ;
- $\bullet$  бит четности нет;
- $\bullet$  стоп-бит  $-1$ ;
- $\bullet$  управление потоком нет.

На плате Consul имеется коммутационное поле со множеством портов (реализовано на ПЛИС). За каждым портом жестко закреплен свой аппаратный ресурс. В состав ресурсов, имеющие выход на коммутационное поле входят:

- каждый слот кассеты;
- аппаратные буферы для связи с встроенным компьютером;
- интерфейсные модули трактов E1;
- другие компоненты.

С помощью коммутационного поля можно установить физическое соединение между любыми аппаратными ресурсами, имеющими выход на него.

На разъем слота кассеты, располагающегося на внешней стороне кросс-платы, с платы Consul выводятся линии трактов Е1. К этому разъему присоединяется жгут с трактами Е1.

Подавляющая доля аппаратной логики платы Consul реализована с применением программируемой логической интегральной схемы (ПЛИС). «Прошивка» ПЛИС загружается рабочей программой в момент старта. «Прошивка» хранится в файле на носителе данных встроенного компьютера платы Consul. Такой подход позволяет упростить обслуживание и развитие mGate.ITG.

Lincore является универсальным вычислительным устройством, выполненный в виде минимодуля. На плате Consul модуль **Lincore2** располагается в специальном разъеме, без применения пайки, что дает возможность быстрой его замены в случае выхода из строя или замены на более приемлемую модификацию.

**Примечание.** В ООО«НТЦ ПРОТЕЙ» постоянно ведется работа по модернизации вычислительных устройств, используемых для управления оборудованием.

Для связи с внешними устройствами Lincore имеет Ethernet-порт и RS232-порт, линии которых выведены на соответствующие разъемы, расположенные на лицевой панели платы.

Программное обеспечение платы Consul работает под управлением операционной системы Linux.

С внешнего компьютера можно получить доступ к плате Consul с использованием протокола telnet, SSH или через RS232-порт.

На плате Consul реализованы каналы Е1 (ИКМ) с выводом на внешние контакты разъема слота кассеты, и Consul способна обеспечить логическую коммутацию IP<-->E1.

Коммутационное поле платы Consul предназначено для установления физического

соединения между аппаратными ресурсами mGate.ITG. На коммутационное поле выведены линии всех слотов кассеты, контроллер трактов Е1, аппаратные буферы, предназначенные для связи с модулем Lincore. Коммутационное поле реализовано в ПЛИС.

Для обмена управляющими данными с абонентскими платами, со встроенной платой ITC и с ToneSHARC-ми (см. ниже), Consul использует программный протокол LAPD. Данные LAPD «ходят» по специально выделенному для этой цели каналу. Для потоковых каналов (непрерывный поток данных) выделены свои отдельные каналы.

Перед началом эксплуатации плата Consul должна пройти первоначальную настройку: настройка операционной системы (в основном сетевые настройки, определение пользователей), настройка управляющих данных mGate.ITG.

Первоначальная настройка операционной системы выполняется с внешнего компьютера, соединенного напрямую Ethernet-кабелем с mGate.ITG (используется Ethernet-разъем на лицевой панели платы), или через RS232-порт (порт консоли), для этого также между mGate.ITG и внешним компьютером делается прямое соединение с помощью RS232-кабеля. RS232-кабель входит в состав поставки.

Порядок первоначальной настройки не зависит от способа соединения с mGate.ITG.

### 5.3.1 Технические характеристики платы ITC

Встроенная плата ITC предназначена для работы с RTP-каналами, количество которых может достигать 120. Поддерживаются следующие форматы кодировки звуковых данных в RTP-канале: G711, G723.2, G726, G729. При взаимодействии оператора с платой ITC доступны следующие действия:

- настройка сетевых параметров;
- настройка параметров RTP-каналов;
- загрузка программных модулей.

Инициализация ITC выполняется программным обеспечением платы Consul. При инициализации определяются сетевые настройки.

Для облегчения ремонта и обслуживания предусмотрена возможность замены программного обеспечения платы ITC («прошивок») через плату Consul. Для этого на носитель данных встроенного компьютера платы Consul копируется файл с новой «прошивкой» ITC, содержимое которого затем программным обеспечением платы Consul автоматически будет записано на плату ITC.

**Примечание.** Программное обеспечение платы ITC состоит из нескольких программных модулей, каждый из которых загружается отдельной операцией. Файл с загружаемым программным модулем копируется в специальный раздел носителя данных встроенного компьютера платы Consul, в этом же разделе создается файл конфигурации, содержащий параметры загрузки: имя файла, номер слота кассеты, где располагается плата, номер блока flash-памяти, начиная с которого будет загружаться модуль. При обновлении программного обеспечения платы ITC необязательно выполнять загрузку всех программных модулей, достаточно загрузить только те модули, которые подверглись изменениям.

Плата ITC имеет в своем составе несколько сигнальных процессоров, один из которых является главным процессором, остальные — подчиненные. Главный процессор выполняет управляющие функции, а также обеспечивает связь с платой Consul и отвечает за обмен данными через IP-сеть. Подчиненные процессоры выполняют обработку RTPканалов. По отношению к главному процессору все подчиненные процессоры равноправны. Число подчиненных процессоров не является фиксированным. Чем меньше подчиненных процессоров, тем меньше RTP-каналов плата ITC сможет поддержать. В момент инициализации главный процессор определяет число подчиненных процессоров. Эту особенность можно использовать для удешевления платы ITC, ведь не всегда требуется поддержка 120 RTP-каналов. В этом случае, по просьбе Заказчика, на плату напаивается только необходимое количество сигнальных процессоров.

Плата ITC является самовосстанавливающейся системой. При выходе из строя одного из подчиненных сигнальных процессоров, он будет исключен из дальнейшей работы, а нагрузка будет распределяться между оставшимися в работе процессорами.

О любом своем событии плата ITC сообщает плате Consul (в том числе и о выходе из строя какого-либо компонента).

При обслуживании работоспособность платы ITC можно наблюдать визуально. Рядом с каждым процессором находится светодиод, отображающий его текущее состояние. Если процессор находится в рабочем состоянии, светодиод мерцает с частотой примерно 2 Гц. Если процессор находится в нерабочем состоянии, светодиод не мерцает, он или горит, или погашен.

Программное обеспечение платы ITC не поддерживает протоколы telnet и SSH. Поэтому взаимодействие оператора с платой ITC происходит через плату Consul. Сетевые параметры платы ITC настраиваются с использованием утилиты командной строки CLI.

### 5.4 Состав и назначение аппаратных элементов платы Consul

Плата Consul содержит аппаратные элементы:

- Модуль Lincore2;
- Ethernet Switch ADM6996F:
- $\mu$ o 4 QuadFALC (PEB22554);
- до 16 Slave SHARC (SSHARC) для обработки голосовых данных (встроенная плата  $ITC);$
- 1 управляющий Master SHARC (MSHARC);
- $\bullet$ 2 Tone SHARC (TSHARC);
- 2 ПЛИС Cvclone EP1C12:
- Интерфейс с 19 платами, устанавливаемыми в кассету;
- Интерфейс RS-232;
- генератор 65536МГц, который может использоваться как источник внутренней синхронизации;
- 3 светодиода, отображающих состояние платы, (PWR, ACT, ERR);
- до 16 двухцветных светодиодов для отображения состояния Е1.

В будущих реализациях платы Consul ее состав аппаратных элементов может быть изменен.

Модуль Lincore2 - это встраиваемый универсальный управляющий компьютер собственной разработки.

Доступ из модуля Lincore2 к внутренним регистрам элементов платы Consul осуществляется через параллельную шину «Intel bus 16».

Базовая модификация Lincore2 включает:

- процессор IXP420BD (533 МГц);
- ●
- $\bullet$  128 MB DRAM;
- 4 MB BootFlash (NOR);

 $\bullet$  256 МБ MainFlash (NAND) — является основным носителем данных модуля Lincore2 является MainFlash (256 МБ).

● Ethernet Switch **ADM6996F -**одним интерфейсом Ethernet Switch **ADM6996F** подключен к Lincore2, другим интерфейсом - к Master SHARC.

При установке Ethernet Switch **ADM6996F** плата может иметь до четырех внешних Ethernet-портов 10/100 Мбит/с.

● Микросхема **QuadFALC** (PEB22554) - обеспечивает интерфейс с 4 трактами Е1. Тракты Е1 выведены на нижний DIN-разъем платы Consul.

● **Slave SHARC** (SSHARC) используются для обработки голосовых данных (встроенная плата ITC).

● Управляющий **Master SHARC** (MSHARC) обрабатывает Ethernet-поток 100 Мбит/с и транслирует его SSHARC'ам.

Программное обеспечение Slave SHARC и Master SHARC хранится на flashмикросхеме, которая имеет интерфейс с модулем Lincore2, дающий возможность модификации программного обеспечения для этих процессоров.

● **Tone SHARC** (TSHARC) многофункциональный процессор с возможностью динамической загрузки программного обеспечения с внешнего носителя (файл с рабочей программой - \*.bin).

**Tone SHARC** выполняет следующие задачи:

- генерация акустических сигналов 425Гц, 700Гц;
- генерация посылок российского АОН;
- генерация DTMF-сигналов;
- генерация FSK-последовательностей;
- прием и передача HDLC-пакетов (до 32 каналов 64кбит/с).

Программное обеспечение TSHARC состоит из двух программ:

- kernel;
- рабочая программа.

Первой загружается программа kernel, далее под управлением kernel загружается рабочая программа.

● ПЛИС **Cyclone EP1C12**. реализует аппаратную логику платы Consul. Рабочая «прошивка» является динамически загружаемой с внешнего носителя (файлы \*.rbf) в момент старта рабочим программным обеспечением модуля Lincore2. Такой подход обеспечивает наиболее гибкую и эффективную архитектуру устройства.

«Прошивка» ПЛИС реализует следующие модули:

- 2 аппаратных **HDLC**-трансивера, каждый из которых позволяет обрабатывать поток от 64кбит/с до 2048 кбит/с;
- 3 **PAC**-буфера, каждый буфер принимает и передает поток 2048 кбит/с (один **РАС** используется для управления интерфейсными платами: 20

тайм-слотов для управления; 4 тайм-слота для загрузки; 4 тайм-слота для детектирования ID/Revision от интерфейсных плат, остальные РАС'и могут использоваться приложением для передачи речи);

- один **РАС**-буфер предназначенный для управления SHARC'ами: загрузка ПО; управление (имеет тэговый формат данных);
- одно основное коммутационное поле (КП1), к которому подключены:

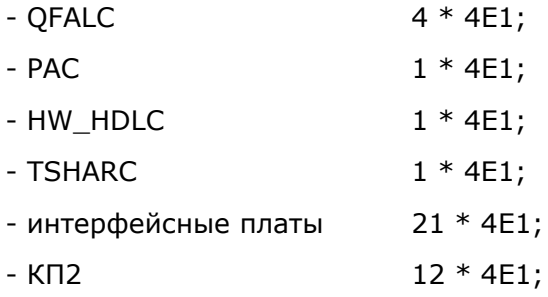

одно дополнительное коммутационное поле (КП2), к которому подключены:

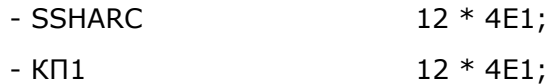

- Ethernet-трансивер, подключенный к MSHARC через параллельную шину;
- блоки мультиплексирования потоков данных от внешних плат ITC.

Коммутационное поле выполняет аппаратную коммутацию между собой элементов, которые подключены к нему. На вход (запись) может быть подключен только один элемент, на выход (чтение) могут быть подключены несколько элементов (схема «один-кодному» и схема «один-ко-многим», один пишет, один или много читают).

Интерфейс с 19 платами, устанавливаемыми в кассету. Название говорит само за себя. Плата Consul — это управляющая плата, которая используя этот интерфейс, осуществляет доступ к абонентским платам и, наоборот, абонентские платы имеют доступ к плате Consul.

Интерфейс RS-232 используется, как канал консоли для управления платой Consul с локального терминала.

16 двухцветных светодиодов предназначены для отображения состояния каналов Е1, поддерживающие режимы «включено», «выключено», «мигание», «быстрое мигание» одним из двух цветов – красным или зеленым.

### **6 Программное обеспечение**

Управляющая плата Consul работает под управлением встроенного компьютера. Плата ITC имеет в своем составе набор сигнальных процессоров, один из которых основной, другие подчиненные.

Встроенный компьютер платы Consul имеет носитель данных, на котором располагаются рабочая программа, вспомогательные утилиты и файлы с управляющими данными. Программное обеспечение на встроенном компьютере работает под управлением операционной системы Linux.

Обновление программного обеспечения платы Consul выполняется с внешнего компьютера путем копирования на носитель данных встроенного компьютера. Связь с внешним компьютером может осуществляться через Ethernet-порт или через RS232-порт, линии которых выведены на соответствующие разъемы лицевой панели платы Consul.

Плата ITC не имеет поддержки стандартных протоколов взаимодействия с внешними терминалами (telnet, SSH), поэтому доступ к плате ITC происходит через плату Consul.

Обновление программного обеспечения платы ITC может выполняться Заказчиком самостоятельно. При этом загружается только обновленный модуль, который копируется в специальный раздел на носитель данных встроенного компьютера платы Consul. Там же должен располагаться файл конфигурации содержащий параметры загрузки: номер слота кассеты, где располагается плата ITC, номер блока flash-памяти платы ITC, начиная с которого будет записана новая версия модуля. Каждый модуль располагается в своей фиксированной области flash-памяти платы ITC. Адрес начала этой области выражается номером блока flash-памяти. Далее плата Consul выполнит автоматическую загрузку модуля на плату ITC согласно параметрам файла конфигурации.

Для установления соединения внешнего компьютера с встроенным компьютером платы Consul через IP-сеть используются telnet или SSH протоколы. В качестве программы-терминала для связи с платами mGate.ITG может быть использовано приложение PuTTY, которое поддерживает установление соединения с использованием протоколов telnet и SSH через IP-сеть, а также поддерживает возможность соединения через RS232-порт. Приложение PuTTY входит в комплект поставки mGate.ITG. Дополнительные способы установления соединения зависят от операционной системы, под управлением которой работает внешний компьютер. Например для установления соединения через RS232-порт в Windows может быть использована программа HyperTerminal, входящая в состав Windows. А в Linux, которая имеет встроенную поддержку протоколов telnet и SSH, можно соединиться с mGate.ITG через консольное окно, вызвав в командной строке утилиту telnet или ssh соответственно.

Программное обеспечение (ПО) mGate.ITG разработано с условием максимального выполнения базовых требований.

В ПО всех компонентов mGate.ITG применен единый подход и стиль. ПО имеет четкое деление на слои по вертикали — от аппаратуры к логике, и по горизонтали компонентная архитектура. Это позволило создать ПО с минимальной зависимостью от платформы (по крайней мере, основная логика ПО не зависит от платформы), что позволит в будущих разработках практически безболезненно, за минимальное время вносить новую функциональность и переходить на более экономически выгодные вычислительные платформы. Базовыми требованиями компонентной архитектуры ПО являются неизменность и преемственность программных интерфейсов и инкапсуляция функциональности. Это обеспечивает легкость развития ПО (в том числе легкость реализации специфических требований Заказчика, если их нельзя осуществить через конфигурирование).

В ПО mGate.ITG особое внимание уделено предупреждению, локализации, фиксации и исправлению нештатных ситуаций. Все нештатные ситуации и наиболее значимые события фиксируются в файлах журналов. Дополнительно в файлах журналов фиксируются события, связанные с вызовами. Журналы вызовов могут быть использованы для анализа нештатных ситуаций, для проведения следственно-розыскных мероприятий, а также могут быть источником данных для биллинговых операций.

За ведение файлов журналов в программном обеспечении mGate.ITG отвечает целая подсистема, предоставляющая пользователю набор настраиваемых параметров, с помощью которых он может блокировать/разблокировать ведение любого журнала, определять уровень детализации данных, выводимых в журнал, назначать имя и место расположения файла журнала.

При ведении файлов журналов периодически возникает проблема нехватки места на носителе данных. Поэтому для обеспечения постоянного наличия свободного пространства на носителе данных имеется утилита очистки, работающая в фоновом режиме, которая в автоматическом режиме удаляет наиболее старые файлы журналов.

Дополнительной возможностью, которую предоставляет подсистема управления файлами журналов, является ведение файлов журналов на удаленном компьютере. Эта возможность снимает проблему нехватки свободного места на носителе данных (особенно если учесть, что носителем данных на встроенном компьютере является FLASHмикросхема с весьма скромной емкостью) и проблему недостатка скорости записи. Дополнительным плюсом удаленной записи журналов является то, что журналы различных устройств можно сконцентрировать в одном месте, что облегчает работу с ними.

В ПО платы Consul реализована подсистема мониторинга событий, происходящих в течение работы mGate.ITG (Alarm system). Для обеспечения связи подсистемы мониторинга событий с внешним программным обеспечением, в ПО mGate.ITG реализована поддержка стандартного SNMP-протокола. Это дает возможность использовать для визуализации событий программное обеспечение сторонних разработчиков (например, CastleRock SNMPc).

«Прошивка» ПЛИС, которая находится на плате Consul, и реализует ее аппаратную логику, загружается рабочей программой в момент старта. Такой подход существенно упрощает замену «прошивки» ПЛИС в случае необходимости. Достаточно подменить файл с «прошивкой» ПЛИС на новый, который может быть передан на место расположения mGate.ITG любым доступным способом.

### **6.1 Программное обеспечение платы Consul**

Все программное обеспечение, которое необходимо для работы и обслуживания mGate.ITG располагается на носителе данных встроенного компьютера платы Consul.

Программное обеспечение платы Consul включает в себя:

- операционная система Linux;
- драйвер для доступа к аппаратному обеспечению платы Consul;
- рабочая программа, выполняющая основную функциональность mGate.ITG;

● файлы конфигураций (файлы конфигураций не подлежат прямому редактированию, конфигурирование mGate.ITG выполняется с использованием утилиты CLI);

● файл, содержащий параметры функционирования подсистемы журналирования (прямое редактирование)

● набор файлов с загружаемыми «прошивками» ПЛИС, сигнальных процессоров и других ресурсов;

● утилита настройка параметров операционной системы linconfig;

● утилита конфигурирования рабочей программы mGate.ITG - CLI (предназначена для настройки аппаратных компонентов и логических ресурсов mGate.ITG: плат ITC, параметров RTP-каналов, параметров SIP-сигнализации, H323-сигнализации и т.д);

● вспомогательные утилиты (старт/останов рабочей программы, очистка дискового пространства и др.).

Взаимодействие с платой Consul выполняется в терминальном режиме с использованием протоколов telnet, SSH при доступе через IP-сеть.

**Примечание.** При использовании протокола SSH на плате Consul должна быть включена его поддержка (утилита linconfig).

При первоначальной настройке может оказаться невозможным соединиться с mGate.ITG через локальную сеть из-за конфликта сетевых настроек. В этом случае можно воспользоваться прямым кабельным соединением через RS232-порт или Ethernet-порт, разъемы которых находятся на лицевой панели платы Consul. Кабель для соединения через RS232-порт входит в комплект поставки.

Подробное описание работы с утилитами linconfig и CLI приведено в документации, входящей в комплект поставки mGate.ITG.

### **6.2 Доступ с внешнего компьютера**

С внешнего компьютера к mGate.ITG можно получить доступ тремя способами:

- через локальную сеть;
- прямое кабельное соединение через Ethernet-порт платы Consul;
- прямое кабельное соединение через RS232-порт платы Consul.

Способы доступа к компонентам mGate.ITG немного зависят от операционной системы, под управлением которой работает компьютер оператора.

Операционная система Linux имеет встроенную поддержку протоколов telnet и SSH. Поэтому, если компьютер оператора работает под управлением Linux, для связи с mGate.ITG по telnet или SSH можно обойтись без дополнительного программного обеспечения. Достаточно вызвать окно консоли, где из командной строки вызывается утилита telnet или ssh. Но для связи с mGate.ITG через RS232-порт (например при первоначальной настройке) в Linux все-таки придется использовать дополнительное программное обеспечение.

Обратная ситуация в операционной системе Windows, которая не имеет встроенной поддержки протоколов telnet и SSH. В тоже время в составе Windows имеется программа HyperTerminal, используемая для связи с внешними устройствами через RS232-порт.

С целью получения единообразного способа взаимодействия с mGate.ITG с компьютера оператора, в состав поставки mGate.ITG включена утилита PuTTY. Утилита PuTTY выполняет роль терминальной программы и поддерживает все три способа доступа к mGate.ITG: через telnet, SSH и через RS232-порт.

Утилита PuTTY разработана для Windows и для Linux и имеет в этих операционных системах одинаковый пользовательский интерфейс.

Порядок работы с компонентом mGate.ITG не зависит от того, каким способом к нему получен доступ. При любом способе доступа открывается терминальное окно, в котором пользователь будет взаимодействовать с операционной системой Linux через командную строку.

### 7 Функциональность

mGate.ITG - это телекоммуникационный шлюз, предназначенный для создания соединений между сетью связи, работающей на базе IP-сети и станцией, использующую тракты Е1 для межстанционного взаимодействия.

mGate.ITG практически автономное устройство, работающее в режиме непрерывной обработки вызовов. Единственной задачей при ежедневном обслуживании mGate.ITG это мониторинг состояния и устранение нештатных ситуаций в случае их возникновения.

При установлении соединения между разнородными сетями связи выполняется конвертация системы сигнализации и голосового трафика. Перечень поддерживаемых протоколов сигнализации и поддерживаемых кодеков зависит от конфигурации шлюза.

mGate. ITG на стороне E1 может обслуживать несколько станций и на стороне IPсети также могут быть несколько направлений. Поэтому вызовы поступающие из IP-сети или со стороны трактов Е1 проходят через стадию маршрутизации с целью поиска направления, куда будет отправлен вызов.

При маршрутизации просматривается массив правил, создаваемый в утилите CLI (раздел «pstn-routing»). Одним из параметров правила маршрутизации является маска номеров, определяющая направление. Маска номеров задается в виде набора регулярных выражений. Маска определяет массив номеров, принадлежащих направлению. Результатом выполнения маршрутизации будет правило, имеющее маску, которой соответствует номер вызываемого абонента в вызове. Вполне допустимо, что номер вызываемого абонента будет соответствовать нескольким правилам маршрутизации, поэтому они упорядочены в массиве по принципу: от общего к частному. То есть будет применено последнее правило в массиве, которому соответствует номер вызываемого абонента.

При применении найденного правила маршрутизации выполняется преобразование номеров вызываемого и вызывающего абонентов. Правило преобразования номеров содержатся в найденном правиле маршрутизации.

Окончательной стадией установления соединения между двумя абонентами является установление физического соединения. При успешном завершении процедуры маршрутизации становятся известными параметры физических каналов, которым принадлежат вызывающий и вызываемый абоненты. Если, например, вызов поступает из IP-сети абоненту, принадлежащему направлению, обслуживаемому трактом E1, то при установлении физического соединения будет выделен свободный RTP-канал для вызывающего абонента, находящегося на IP-направлении и свободный канал тракта E1, которому принадлежит вызываемый абонент. Физическая коммутация каналов происходит на коммутационном поле, находящемся на плате Consul. Коммутационное поле платы Consul имеет множество портов. Каждый порт жестко закреплен за своим каналом. Например, каждый речевой канал трактов Е1 имеет собственный порт на коммутационном поле. Точно также, каждый слот кассеты имеет свой набор портов на коммутационном поле. Данные, которые проходят через порты коммутационного поля - это непрерывные байтовые потоки. Т.е., данные, поступающие в mGate.ITG по RTP-каналам или по каналам трактов E1, прежде чем будут отправлены на порт коммутационного поля, преобразуются в байтовые потоки. И наоборот, RTP-канал или канал тракта E1, преобразует поступающий на него с порта коммутационного поля байтовый поток в соответствующий формат.

Важной функциональностью mGate.ITG является возможность создания набора виртуальных шлюзов, которые будут работать как самостоятельные и независимые устройства. Это свойство значительно повышает эффективность использования mGate.ITG.

Действия, выполняемые mGate.ITG:

● маршрутизация вызовов и преобразование номеров вызываемого и вызывающего абонентов согласно планам нумерации направлений, которым эти абоненты принадлежат;

● полнодуплексное конвертирование протоколов сигнализации и речевых каналов между IP-сетью и трактами Е1;

- журналирование диагностических сообщений;
- журналирование событий вызовов (ведение CDR-файлов);

● поддержка системы Alarm-событий, формирующая сообщения, которые передаются внешним системам мониторинга с использованием протокола SNMP;

● поддержка конфигурирования аппаратных и логических ресурсов с использованием утилиты CLI;

● поддержка конфигурирования системных параметров с использованием утилиты linconfig.

### **8 Техническое обслуживание**

Обслуживание mGate.ITG включает в себя два этапа: первоначальная настройка и обслуживание в течении штатной эксплуатации.

При первоначальной настройке выполняются действия:

● настройка параметров операционной системы и параметров пользователей с использованием утилиты linconfig;

● настройка параметров шлюза с использованием утилиты CLI.

В процессе штатной работы mGate.ITG могут выполняться действия:

● изменение паролей пользователей, изменение параметров операционной системы, если изменились внешние условия (утилита linconfig);

● изменение конфигурации шлюза, если изменился состав оборудования, изменилось количество направлений вызовов, изменились параметры существующих направлений вызовов (утилита CLI);

- поиск причины и устранение возникающих проблем;
- периодическое профилактическое обслуживание;
- обновление программного и аппаратного обеспечения.

Возникающие проблемы следует как можно быстрее устранять. Первый шаг в устранении проблемы — это поиск ее причины. Источник проблемы (косвенно или явно) может быть обнаружен путем анализа содержимого файлов журналов, содержащие записи о наиболее значимых событиях, произошедшие в системе. Дополнительной информацией при поиске причины проблемы может быть светодиодная индикация плат, входящих в состав mGate.ITG. В частности, плата ITC имеет не только внешние светодиоды, расположенные на лицевой панели платы, но и рядом с каждым сигнальным процессором расположен светодиод, индицирующий его текущее состояние. При нормальной работе процессора этот светодиод мерцает.

**Внимание.** Если нет возможности самостоятельно устранить возникшую проблему обращайтесь в службу технической поддержки Производителя.

Техническое обслуживание проводится с использованием внешнего компьютера, выполняющего роль терминала. Все действия, производимые с внешнего компьютера, происходят в среде операционной системы Linux платы Consul.

### **8.1 Первоначальная настройка**

После получения и установки mGate.ITG, его требуется настроить.

Первый шаг при первоначальной настройке — определение параметров операционной системы. Параметры операционной системы условно можно разделить на три группы:

- сетевые параметры;
- системные параметры;
- список пользователей.

Настройка параметров операционной системы выполняется в утилите linconfig.

Сетевые параметры:

● IP-адрес mGate.ITG (или КАЖДОЙ из плат Consul, если в шлюзе их несколько);

- сетевая маска mGate.ITG;
- IP-адрес маршрутизатора, используемого по умолчанию;
- IP-адреса двух DNS-серверов;
- **●** настройка поддержки SSH-протокола.

Системные параметры:

- параметры даты и времени;
- список задач запускаемых в момент старта операционной системы.

На момент поставки в mGate.ITG определены два пользователя: root суперпользователь и admin — пользователь с ограниченными правами.

Суперпользователь сразу после авторизации попадает в системную оболочку, откуда ему доступны все ресурсы операционной системы, с которыми он может производить любые действия.

Пользователь admin после авторизации попадает в специализированную оболочку mini\_shell, откуда он может производить ограниченный набор действий. В частности, пользователю admin не доступна файловая система. В основном пользователь admin взаимодействует с mGate.ITG через утилиту CLI.

При первоначальной настройке выполняется настройка рабочей программы mGate.ITG с использованием утилиты CLI:

- создание и настройка плат ITC;
- настройка трактов Е1;
- настройка SIP-сигнализации;
- настройка H323-сигнализации;
- **•** настройка сигнализаций трактов E1;
- настройка маршрутизации.

**Примечание.** Встроенная плата ITC — это самостоятельное сетевое устройство, которое должно иметь уникальный IP-адрес.

Настройка mGate.ITG подробно описана в документации, входящей в комплект поставки.